# **Pemanfaatan Rinfosheet Sebagai Media Informasi Laporan Penjualan Barang Pada Raharja Internet Cafe**

**<sup>1</sup>Untung Rahardja, <sup>2</sup>Eka Purnama Harahap, <sup>3</sup>Dini Intan Pratiwi** 1,2,3STMIK Raharja *untung@raharja.info1)ekapurnamaharahap@raharja.info*2)*dini.intan@raharja.info*3)

**ABSTRAK.** Raharja Internet cafe (RIC) merupakan tempat pelayanan di Perguruan Tinggi Raharja yang dikhususkan untuk membantu kegiatan perkuliahan Mahasiswa/i Perguruan Tinggi Raharja. Laporan penjualan barang pada RIC merupakan informasi yang sangat dibutuhkan guna kelancaran usaha. Namun RIC masih menggunakan *Microsoft Excel* dalam melakukan penginputan laporan,yang mana laporan tidak dapat tersimpan secara otomatis sehingga memungkinkan data yang sedang di input hilang, kemudian pada saat akan memberikan laporan penjualan kepada manager harus di cetak/printout terlebih dahulu, tentunya hal ini sangat tidak efektif karena akan mengakibatkan penumpukan kertas. Oleh karena itu, diperlukannya pemanfaatan *RinfoApps* yaitu *RinfoSheet*, sebuah fasilitas pengolah angka dan datadimana pengguna dimudahkan untuk membuat dan berbagi data di *web* dan dapat diakses dimana saja dan kapan saja, baik melalui komputer, smartphone maupun tablet.Dalam penelitian ini, ditemukan 2 (dua) permasalahan pada sistem yang ada sebelumnya dan didukung 4 (empat) metode penelitian yaitu metode observasi, analisa, studi pustaka dan implementasi. Hasil akhir yang di capai dari penelitian ini yaitu pembuatan laporan penjualan bisa dilakukan secara online dan laporanpun akan tersimpan secara otomatis, serta dapat di share sehingga tidak perlu mencetak laporan untuk di berikan kepada *manager*.

*Kata Kunci*: *RIC, RinfoSheet, Laporan*

**ABSTRACT.** Raharja Internet cafe (RIC) is a service place at Perguruan Tinggi Raharja which is dedicated to help the lecture activities of Perguruan Tinggi Raharja Students. Reports on the sale of goods on the RIC is information that is needed for smooth business. But RIC still uses Microsoft Excel to do input reporting, which report can not be saved automatically to enable the data being input is lost, then when will give sales report to the manager must be printed / printout first, of course this is not effective because it will lead to paper buildup. Therefore, it is necessary to use RinfoApps RinfoSheet, a number and data processing facility where users are able to create and share data on the web and can be accessed anywhere and anytime, either via computer, smartphone or tablet. In this research, found 2 (two) problems in the existing system and supported by 4 (four) research method that is observation method, analysis, literature study and implementation. The final result of the research is making the sales report can be done online and the report will be stored automatically, and can be shared so it does not need to print reports to be given to the manager. *Keywords***:***RIC, RinfoSheet, Reports*

## **1. PENDAHULUAN**

Dewasa ini teknologi informasi mengalami perkembangan yang sangat cepat mengikuti kebutuhan manusia yang juga terus bertambah. Seiring dengan perkembangan teknologi ini *google* merupakan salah satu tujuan utama para pengguna internet untuk mendapatkan informasi, diaman *google* sendiri selalu melakukan inovasi untuk memenuhi kebutuhan pengguna. Salah satu inovasi teknologi informasi *google* yaitu *Google Drive*, merupakan tempat di mana kita dapat dengan aman menyimpan file secara online dan mengaksesnya dari mana saja menggunakan web browser standar. Kita bahkan dapat menggunakan komputer, smartphone atau tablet untuk mengakses file di mana saja. Kita juga dapat berbagi file dengan orang lain, sehingga lebih mudah untuk berkolaborasi dengan orang lain dalam mengerjakan tugas. Kita dapat menyimpan foto, video, PDF, dokumen teks, spreadsheet, presentasi dan lain-lain.

Salah satu *tools* yang dimiliki *Google drive* yaitu *Google Spreadsheet*merupakan salah satu fasilitas pengolah angka dan data *Googe docs* dimana pengguna dimudahkan untuk membuat dan berbagi data di *web* dan dapat diakses dimana saja dan kapan saja, baik melalui komputer, *smartphone* maupun *tablet*, baik dengan atau tanpa ada koneksi internet sekalipun.

Dalam Perguruan Tinggi Raharja*Google Spreadsheet* dikenal dengan nama *Rinfosheet* yaitu salah satu fasilitas yang disediakan didalam Email Rinfo (Gmail yang digunakan sebagai identitas Perguruan Tinggi Raharja). Banyak sekali manfaat atau keuntungan yang disediakan oleh *Google Spreadsheet* atau *Rinfosheet* ini salah satunya yaitu dapat melakukan tugas pembuatan laporan keuangan, dimana *Rinfosheet* ini sering digunakan dalam dunia usaha, terutama usaha kecil menegah untuk pencatatan laporan akuntansi seperti laporan penjualan dan stok barang. Pada *Google Spreadsheet* atau *Rinfosheet* Penggunaan formula dan fungsi seperti operasi matematika dan statistik membuat pengolahan data keuangan menjadi lebih mudah

dilakukan, selain dapat mengurangi kesalahan penghitungan juga memberikan ketepatan dalam hasil penghitungan.

# **2. METODE PENELITIAN**

Dalam Penelitian ini terdapat 4 (empat) tahapan yang digunakan, yaitu sebagai berikut:

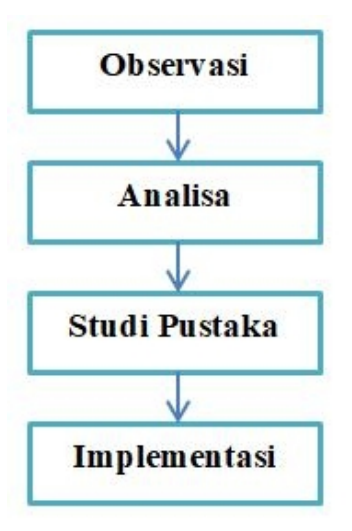

**Gambar 1.** Metode Penelitian

Keterangan:

- 1. Metode Observasi atau pengamatan ini dilakukan secara langsung pada Raharja Internet Cafe untuk melihat langsung sistem yang berjalan sebelumnya.
- 2. Metode Analisa, setelah melakukan observasi selanjutnya yaitu menganalisa sistem pencatatan penjualan pada Raharja Internet Cafe (RIC), dan setelah dianalisa proses pencatatan penjualan di RIC masih berjalan secara *offline* dengan menggunakan *microsoft excel*, sehingga proses pencatatan penjualan barang masih kurang optimal.
- 3. Studi Pustaka

Banyak penelitian yang sebelumnya (*literature review*) dilakukan mengenai pembahasan tentang pemanfaatan *Google Spreadsheet* atau *Rinfosheet* ini. Dalam penelitian pemanfaatan *Rinfosheet* ini perlu dilakukan studi pustaka sebagai salah satu penerapan metode penelitian yang akan dilakukan juga sebagai bahan acuan untuk memperkuat hasi penelitian. Berikut ini beberapa *literature review* yang didapakan dan memiliki kolerasi searah dengan penelitian yang akan dibahas dalam jurnal diantaranya adalah sebagai berikut :

- a. Penelitian yang dilakukan oleh Untung Rahardja, Khanna Tiara dan Ray Indra Taufik Wijaya pada tahun 2014 dengan judul "Penerapan Rinfo sebagai Media Pendukung Untuk Proses Pembelajaran Pada Perguruan Tinggi Raharja". Penelitian ini menjelaskan bahwa banyak tools yang dapat di manfaatkan dari *Rinfo* ini semisal *Rinfo Docs* yang bisa dimanfaatkan untuk menulis dokumen, *RinfoSheet* untuk membuat spreadsheet, membuat reminder dengan *Rinfo Calender*, membuat website sederhana dengan dengan *Rinfo Sites* dan berbagai tools lainnya.
- b. Penelitian yang dilakukan oleh Khana Tiara, Erlita Rasdiana dan Nursam Somantri pada tahun 2016 dengan judul "Rinfo Sheet Sebagai Media Penunjang Pembuatan Laporan Untuk Mahasiswa". Dalam penelitian ini peneliti merasa membuat laporan menggunakan *Rinfosheet* lebih mudah dari pada menggunakan *Microsoft Excel* karena dapat diakses dan disimpan secara online dan menggunakan Rinfosheet lebih efektif dan efisien karena mengurangi pemakaian kertas karena mahasiswa tidak perlu printout untuk memberikan laporan kepada dosen, mahasiswa hanya perlu invite dosen yang dituju untuk mengkoreksi hasil laporan yang dibuat dan dosen dapat memberikan komentar untuk memperbaiki kesalahan laporan yang telah mahasiswa buat. Sehingga dengan menggunakan Rinfosheet dapat mempermudah mahasiswa membuatan laporan.
- c. Penelitian yang dilakukan oleh Indri Handayani, Herrafika Kusumahati dan Alpiah Nurul Badriah pada tahun 2017 dengan judul "Pemanfaatan Google Spreadsheet Sebagai Media Pembuatan Dashboard pada Official Site iFacility di Perguruan Tinggi" dari hasil penelitian ini menunjukan bahwa *Google Spreadsheet* bisa dimanfaatkan untuk menampung data dan mengolah data untuk

dijadikan sebuah informasi yang ingin ditampilkan pada Dashboard iFacility. Dengan data yang di peroleh dari *Google Form* lalu di sortir di *Google spreadsheet* menggunakan formula atau rumus yang ada pada *Google Spreadsheet*, kemudian data yang sudah di sortir dalam tabel ditampilkan dalam bentuk grafik atau Google Chart yang merupakan salah satu alat grafik yang di sediakan oleh google yang terdapat di dalam *Google Spreadsheet*, sehingga Grafik yang di buat melalui *Google Spreadsheet* merupakan *Chart* yang digunakan untuk dashboard iFacility.

d. Penelitian yang dilakukan oleh Erna Lovita pada tahun 2013 dengan judul "Application of "Clouds Computing" in Smes Simple Accounting Process For Effective And Efficient Efforts to Penetrate Global Markets". Menjelaskan bahwa terdapat 3 (tiga) kelebihan dengan menggunakan *Google Spreadsheet* untuk menyusun laporan Keuangan pada UKM (Usaha Kecil Menengah) di indonesia yaitu: (1) UKM tidak perlu menginstall perangkat komputernya dengan software aplikasi khusus melainkan cukup dengan menggunakan Google Spreadsheet yang merupakan fasilitas dari google yang dapat digunakan secara gratis. (2) Data akuntansi dapat di input dari mana saja serta memungkinkan untuk di share ke beberapa pengguna. (3) Data akuntansi yang diolah di Google Spreadsheet tersimpan pada *server google* secara aman sehingga UKM tidak perlu direpotkan dengan kebutuhan kapasitas memori, *virus* yang mengganggu serta kemungkinan pencurian data.

Setelah melakukan peninjauan dari keempat *literature review* yang ada, telah banyak penelitian mengenai *RinfoSheet* ini, dapat disimpulkan juga dari penelitian di atas bahwa banyak keuntungan yang bisa di manfaatkan dari *Rinfosheet* ini mulai dari sebagai media pembuatan dashboard, pembuatan laporan, dan juga penyusunan laporan keuangan. Namun saat ini belum ada penelitian yang mengarah pada pemanfaatan *Rinfosheet*, sebagai media informasi laporan penjualan barang yang dapat memudahkan penginputan laporan harian. oleh karena itu penulis membahas hal "Pemanfaatan *RinfoSheet* sebagai Media Informasi Laporan Penjualan Barang pada Raharja Internet Cafe" agar bisa memudahkan dalam pencatatan dan pelaporan.

# 4. Implementasi

Pada penelitian ini sudah di lakukan Implementasi dengan menerapkan *RinfoSheet* sebagai media informasi laporan penjualan barang pada Raharja Internet Cafe (RIC).

## **3. ANALISA PERMASALAHAN**

Raharja Internet Cafe (RIC) merupakan salah satu fasilitas yang diberikan kepada Mahasiswa Perguruan Tinggi Raharja untuk membantu kegiatan perkuliahan pada kampus Perguruan Tinggi Raharja, dengan menyediakan kebutuhan seperti : *Up Grade iPad*, *Instal software* terbaru untuk*iPad*, Aksesoris *iPad* dan Laptop, *service*, dan kebutuhan lainnya. RIC memfasilitasi mahasiswa Perguruan Tinggi Raharja dengan ruangan yang nyaman, printing, scant dan Sistem Informasi Student (SIS).

Dikutip dari Jurnal SEMNASTEKNOMEDIA ONLINE 3, no. 1 (2015) bahwa Penjualan merupakan suatu sistem keseluruhan dari kegiatan usaha yang ditujukan untuk merencanakan, menentukan harga, mempromosikan dan mendistribusikan barang, jasa, ide kepada pasar sasaran agar dapat mencapai tujuan organisasi. Definisi lain dari penjualan dikutip dari Jurnal Ilmiah Teknologi Informasi Asia 10, no. 2 (2016) bahwa penjualan adalah suatu transaksi yang bertujuan untuk mendapatkan suatu keuntungan, dan merupakan suatu jantung dari suatu perusahaan.

Pada awalnya proses pencatatan laporan penjualan barang pada RIC masih manual yaitu menggunakan *Microsoft Excel*. Permasalahan yang terjadi saat melakukan penginputan laporan penjualan barangmenggunakan *Microsoft Excel* ini yaitu pertama laporan tidak tersimpan secara otomatis sehingga memungkinkan data yang sedang di input hilang, contohnya saja saat sedang melakukan penginputan laporan PC tiba-tiba saja mati atau restart maka laporan yang sedang diinput akan hilang karena tidak tersimpan secara otomatis. Kedua pencatatan laporan menggunakan *Microsoft Excel* tidak dapat di *share*atau dibagikan secara online dan hanya dapat dilihat oleh orang yang memiliki *file* tersebut sehingga untuk memberikan laporan tersebut kepada atasan harus di *printout* terlebih dahulu akibatnya banyak penumpukan kertas dan mengakibatkan kerugian baik dari segi waktu dan tenaga.

# **4. HASIL DAN PEMBAHASAN**

Dari permasalahan yang telah dijabarkan di atas, dimana pembuatan laporan penjualan barang pada RIC masih berjalan secara *offline* maka dengan pemanfaatan *RinfoSheet* atau *Google Spreadsheet* pada Raharja Internet Cafe (RIC) pembuatan laporan bisa secara *online* yang terhubung melalui *Rinfo/Gmail* sehingga informasi mengenai laporan yang akan disampaikan bisa menjadi lebih efisien dan modern dimana pengerjaan siklus akuntasi mulai dari pencatatan sampai dengan penyusunan laporan dengan memanfaatkan *Rinfosheet* yang mendukung Penggunaan formula dan fungsi seperti operasi matematika dan statistik membuat pengolahan data menjadi lebih mudah dilakukan, selain dapat mengurangi kesalahan penghitungan juga memberikan ketepatan dalam hasil penghitungan.

Penjabaran prihal pembahasan penelitian dapat dilihat pada *Mind Mapping*, seperti yang ada dibawah ini.

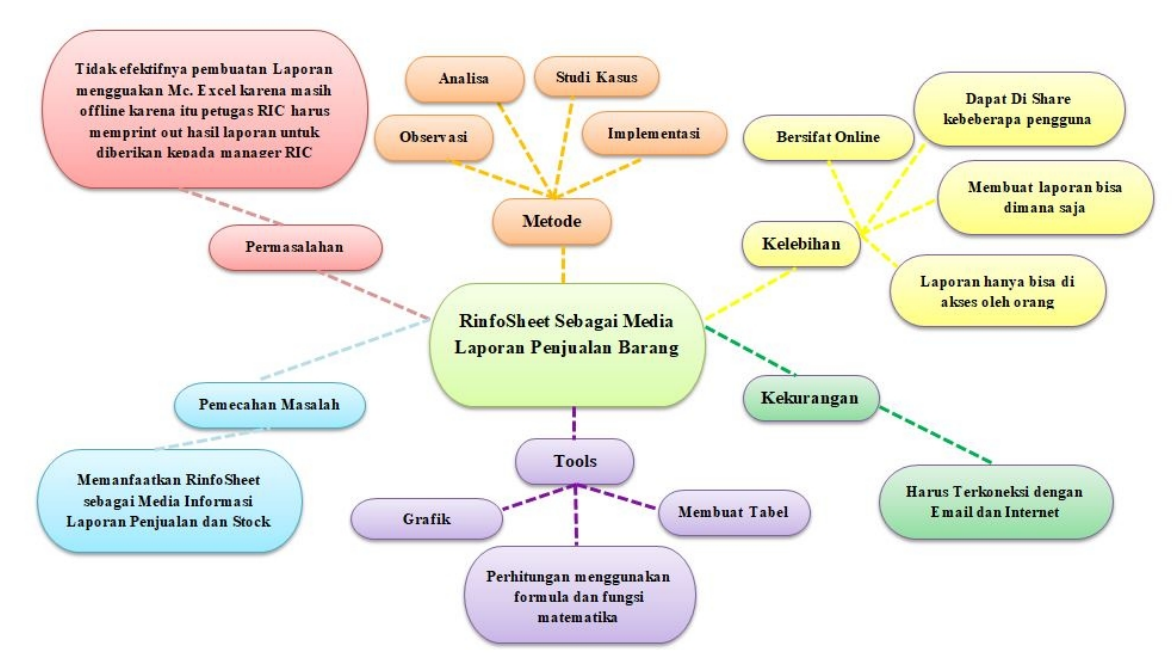

**Gambar 2.***Mind MappingRinfosheet* sebagai media laporan penjualan barang

Di dalam *Mind Mapping* diatas menghasilkan beberapa penjelasan yaitu kelebihan dari *RinfoSheet* adalah bersifat *online*, dapat di share kebeberapa pengguna, membuat laporan bisa di mana saja dan laporan hanya bisa diakses oleh orang tertentu saja. Sedangkan kekurangan dari *RinfoSheet* adalah harus terkoneksi dengan internet. *Tools* yang dapat di manfaatkan pada *RinfoSheet* yaitu Membuat *Grafik*, Tabel, dan prhitungan menggunakan formula dan fungsi matematika. Permasalahan yang terjadi yaitu tidak efektifnya pembuatan laporan mengguakan *Microsoft Excel* karena masih *offline* karena itu petugas RIC harus mem *printout* hasil laporan untuk diberikan kepada manager RIC. Pemecahan Masalahnya yaitu memanfaatkan *RinfoSheet* sebagai Media Informasi Laporan Penjualan dengan menggunakan metode observasi, analisa, studi kasus dan implementasi.

# **4.1 Pemodelan**

Pemodelan dalam penelitian ini yaitu dengan mendeskripsikan penggunaan *RinfoSheet* kedalam *Flowchart* dan *Use Case*.

## **4.1.1** *Flowchart Login Rinfo*

*Flowchart* adalah penggambaran secara grafik dari langkah-langkah dan urut-urutan prosedur dari suatu program (Menurut Adelia 2011:116). "*Flowchart* adalah penggambaran secara grafik dari langkahlangkah dan urut-urutan prosedur dari suatu program".Dengan adanya *flowchart* bisa menolong analyst dan juga programmer dalam memecahkan masalah untuk segmen-segmen yang lebih kecil dan dalam menganalisis alternatif-alternatif lain dalam pengoperasian. *Flowchart* ini biasanya akan mempermudah penyelesaian dari suatu masalah yang perlu di evaluasi dan di pelajari lebih lanjut.

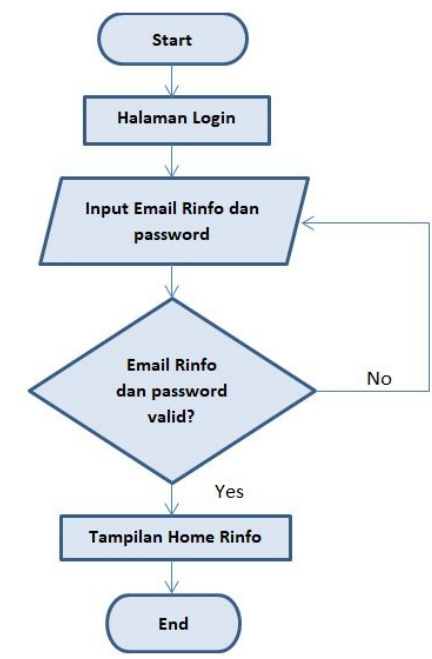

**Gambar 3.***Flowchart Login Rinfo* **Gambar 3.**

Berdasarkan gambar *flowchart* diatas dapat dijelaskan bahwa untuk *login Rinfo* yang pertama di Berdasarkan gambar *flowchart* diatas dapat dijelaskan bahwa untuk *login Rinfo* yang pertama di lakukan yaitu mengakses halaman login yaitu pada http://gmail.com. Setelah berada dihalaman *login* selanjutnya mengisi *Email Rinfo* dan password apabila *email Rinfo* dan *password* benar maka akan berhasil selanjutnya mengisi *Email Rinfo* dan password apabila *email Rinfo* dan *password* benar maka akan berhasil<br>masuk ke tampilan home Rinfo dan apa bila *Email Rinfo* dan *password* salah maka akan tetap berada pada halaman login dan diusulkan untuk mengisi kembali akun (*Email Rinfo* dan *Password*) dan jika sudah benar<br>dan berhasil login maka akan masuk ke Tampilan *Home Rinfo/Gmail*. dan berhasil login maka akan masuk ke Tampilan *Home Rinfo/Gmail*.

## **4.1.2** *Use CaseDiagram Use*

Sri Mulyati (2018) *Use Case* Diagram merupakan kumpulan diagram dan text yang saling bekerja<br>uk mendokumentasikan bagaimana user (aktor) berinteraksi dengan sistem. sama untuk mendokumentasikan bagaimana user (aktor) berinteraksi dengan sistem.

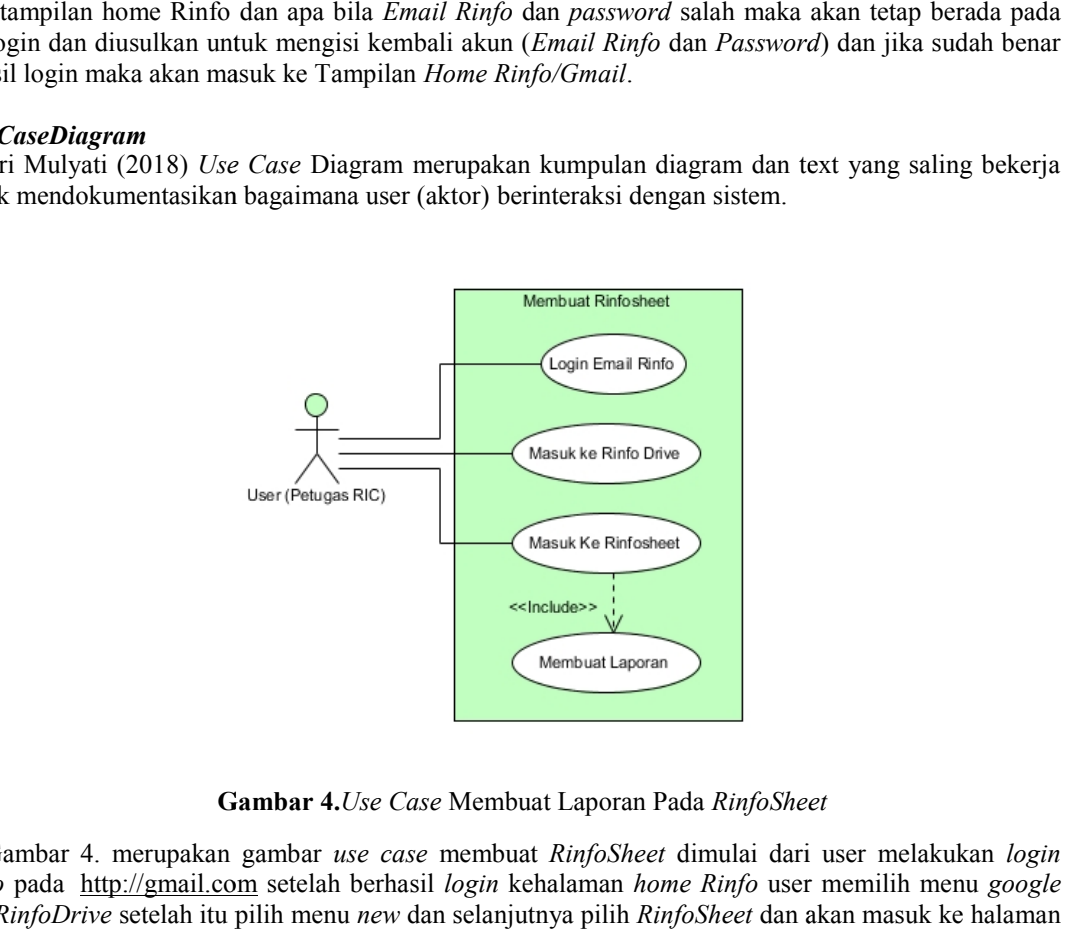

**Gambar 4.***Use Case* Membuat Laporan Pada *RinfoSheet*

Gambar 4. merupakan gambar *use case* membuat *RinfoSheet* dimulai dari user melakukan *login emailRinfo* pada http://gmail.com setelah berhasil *login* kehalaman *home Rinfo* user memilih menu *google App* pilih *RinfoDrive* setelah itu pilih menu *new* dan selanjutnya pilih *RinfoSheet* dan akan masuk ke halaman RinfoSheet

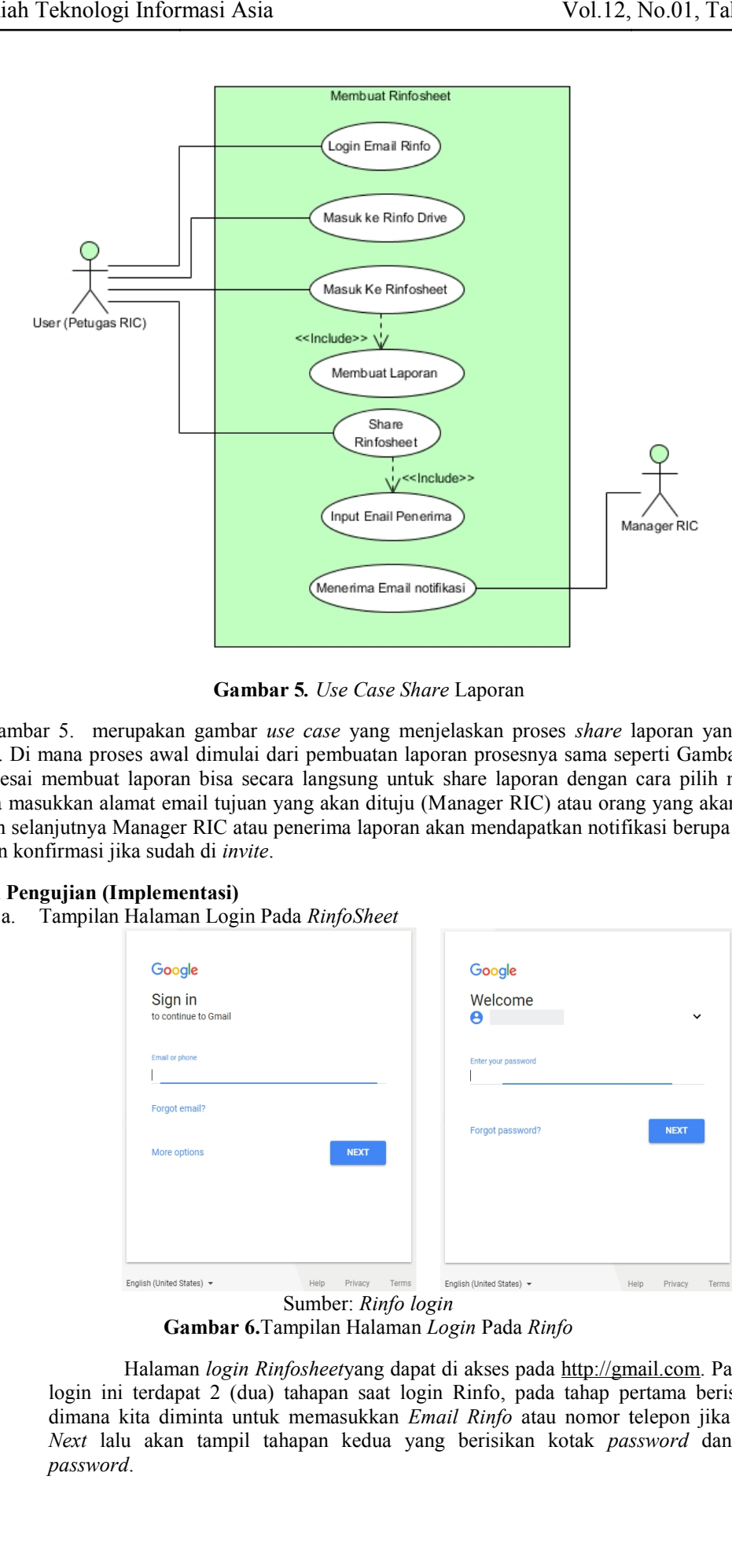

**Gambar 5***. Use Case Share* Laporan **Gambar 5**

Gambar 5. merupakan gambar *use case* yang menjelaskan proses *share* laporan yang ada pada *RinfoSheet*. Di mana proses awal dimulai dari pembuatan laporan prosesnya sama seperti Gambar 5 di atas. Gambar 5. merupakan gambar *use case* yang menjelaskan proses *share* laporan yang ada pada<br>*RinfoSheet*. Di mana proses awal dimulai dari pembuatan laporan prosesnya sama seperti Gambar 5 di atas.<br>Setelah selesai membuat selanjutnya masukkan alamat email tujuan yang akan dituju (Manager RIC) atau orang yang akan menerima laporan dan selanjutnya Manager RIC atau penerima laporan akan mendapatkan notifikasi berupa email yang menyatakan konfirmasi jika sudah di *invite*. selanjutnya masukkan alamat email tujuan yang akan dituju (Manager RIC) atau orang yang akan mene<br>laporan dan selanjutnya Manager RIC atau penerima laporan akan mendapatkan notifikasi berupa email<br>menyatakan konfirmasi jik

# **4.2 Hasil Pengujian (Implementasi)**

a. Tampilan Halaman Login Pada *RinfoSheet*

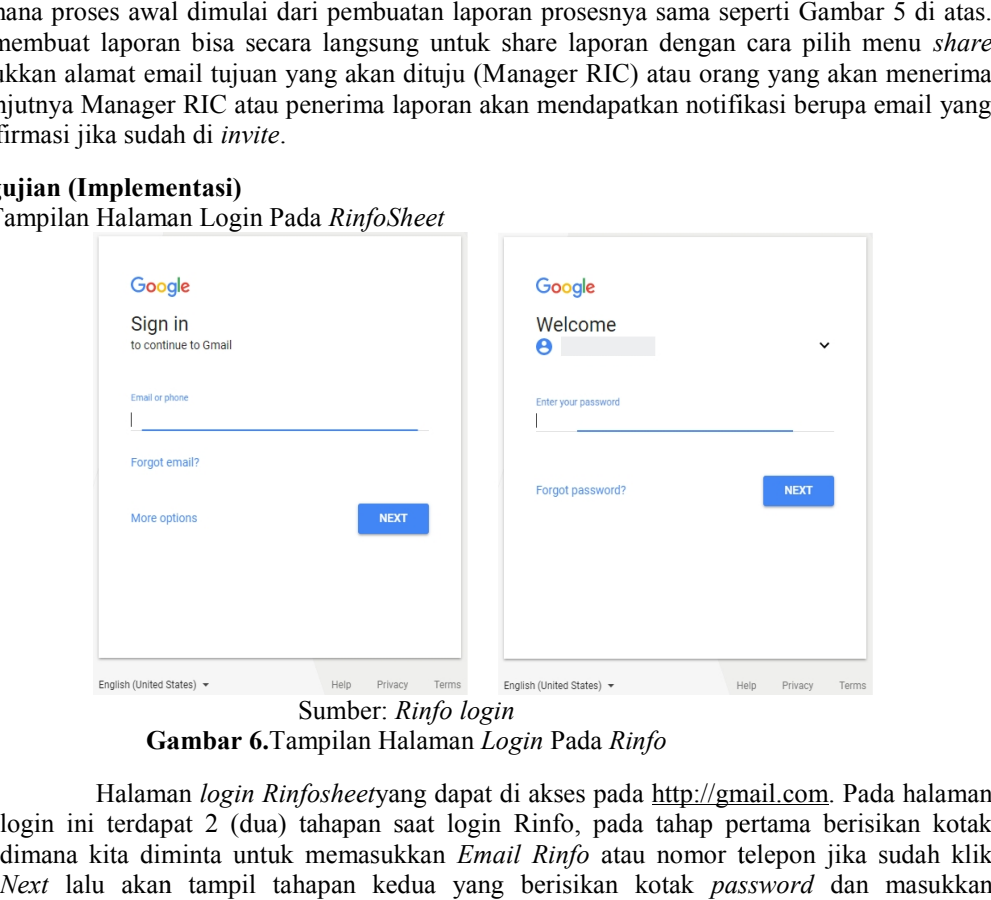

**Gambar 6.**Tampilan Halaman *Login* Pada *Rinfo*

Halaman *login Rinfosheet*yang dapat di akses pada http://gmail.com. Pada halaman login ini terdapat 2 (dua) tahapan saat login Rinfo, pada tahap pertama berisikan kotak dimana kita diminta untuk memasukkan *Email Rinfo* atau nomor telepon jika sudah klik *Next* lalu akan tampil tahapan kedua yang berisikan kotak *password* dan masukkan *password*.

b. Pengujian Tampilan Halaman *RinfoSheet* Sumber: RinfoSheet

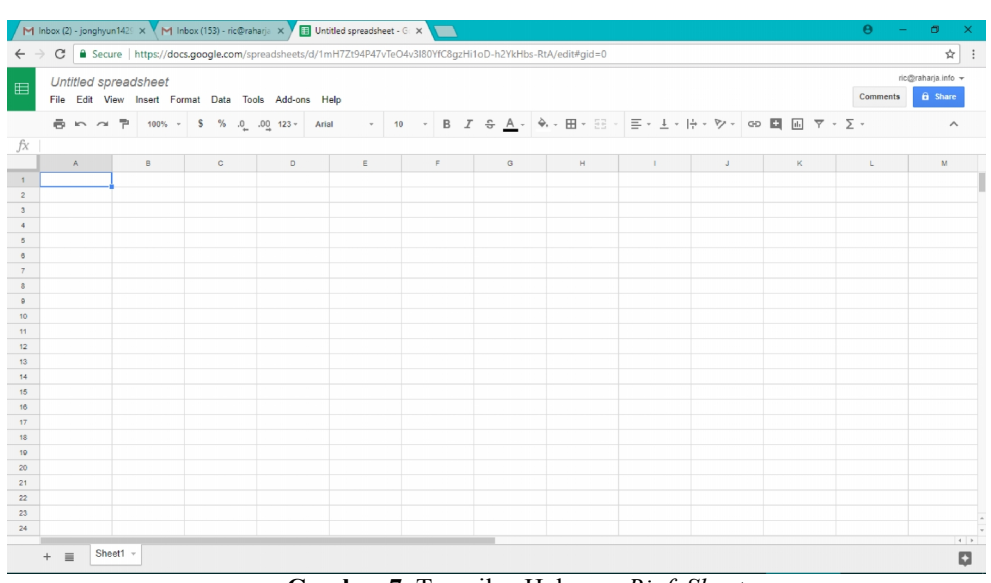

**Gambar 7.** Tampilan Halaman *RinfoSheet*

Tampilan *Rinfosheet* tidak jauh berbeda dengan tampilan *spreadsheet* pada *Microsoft Excel*, yaitu pada baris diberi label nomor atau angka (1, 2, 3, 4, dan seterusnya) sementara pada kolom diberi label dengan (A, B, C, D, dan seterusnya). Namun terdapat juga perbedaan yaitu pada tampilan *icon* yang digunakan sebagai pengaturan tampilan dan tulisan, pada *Rinfo* hanya terdapat sedikit *icon* dibanding dengan *MicrosoftExcel*. Selain itu pada tampilan *RinfoSheet* ini tidak terdapat *buttom Save* karena semuanya disimpan secara otomatis saat mengetik.

## c. Pengujian Penggunaan Rumus Pada *RinfoSheet*

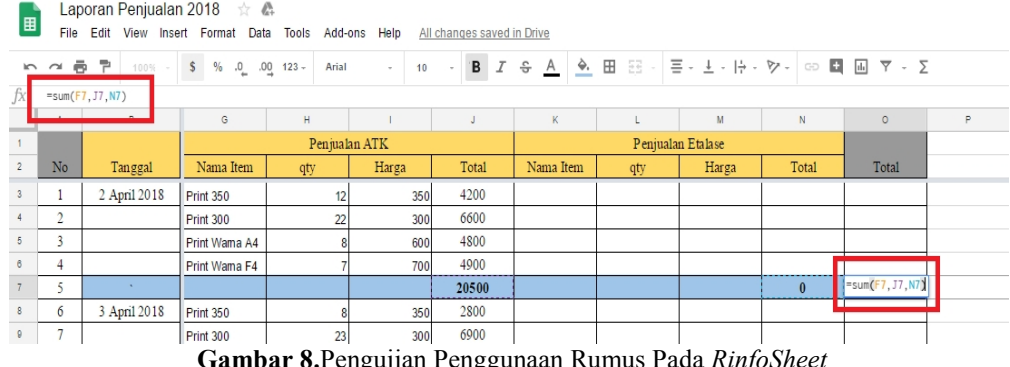

**Gambar 8.**Pengujian Penggunaan Rumus Pada *RinfoSheet*

Rumus adalah bagian terpenting dalam pembuatan laporan pada *RinfoSheet*. Karena setiap tabel dan dokumen yang di kerjakan pada *Rinfosheet* selalu berhubungan dengan rumus dan fungsi matematika. Operasi fungsi matematika yang sering di gunakan pada *RinfoSheet* adalah:

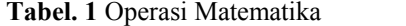

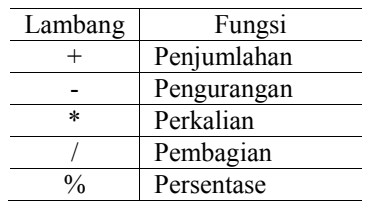

Berikut daftar Rumus yang bisa digunakan pada *RinfoSheet*

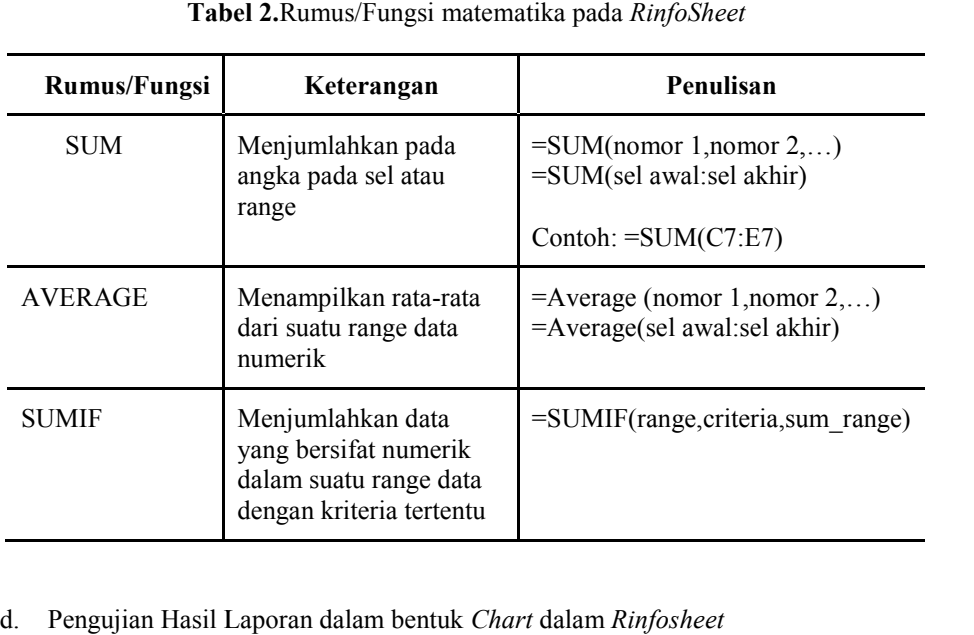

# **Tabel 2.**Rumus/Fungsi matematika pada *RinfoSheet*

# d. Pengujian Hasil Laporan dalam bentuk *Chart* dalam *Rinfosheet*

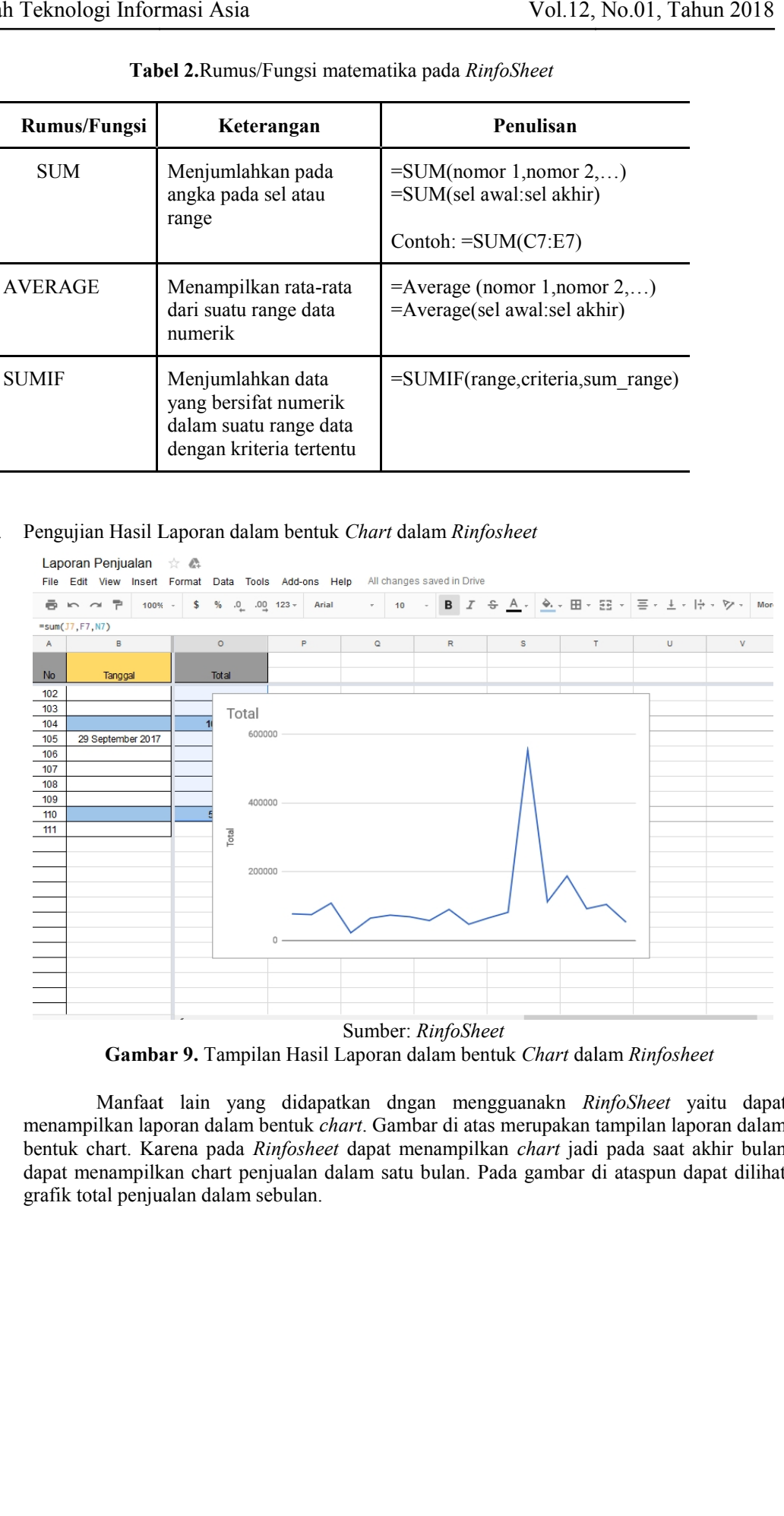

**Gambar 9.** Tampilan Hasil Laporan dalam bentuk *Chart* dalam *Rinfosheet*

Gambar 9. Tampilan Hasil Laporan dalam bentuk Chart dalam Rinfosheet<br>Manfaat lain yang didapatkan dngan mengguanakn *RinfoSheet* yaitu dapat menampilkan laporan dalam bentuk *chart*. Gambar di atas merupakan tampilan laporan dalam bentuk chart. Karena pada *Rinfosheet* dapat menampilkan *chart* jadi pada saat akhir bulan dapat menampilkan chart penjualan dalam satu bulan. Pada gambar di ataspun dapat dilihat grafik total penjualan dalam sebulan. i chart. Karena pada *Rinfosheet* dapat menampilkan *chart* jadi pada saat akhir bulan<br>menampilkan chart penjualan dalam satu bulan. Pada gambar di ataspun dapat dilihat<br>total penjualan dalam sebulan.

## e. Pengujian *Share* Laporan pada *RinfoSheet RinfoSheet*

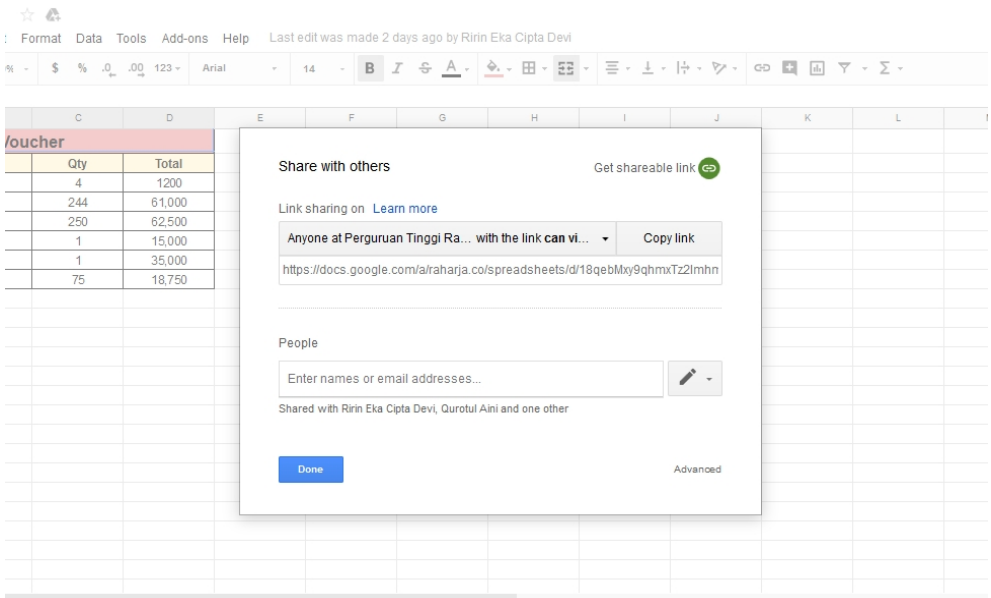

Sumber : *Rinfosheet* **Gambar 9.** Tampilan *Share* Laporan pada *RinfoSheet* 

Gambar di atas merupakan tampilan *RinfoSheet* pada saat akan share laporan. Terdapat sebuah kotak isian yang berfungsi untuk menginput email tujuan yang akan diberikan hak ases dari laporan *RinfoSheet*, *sharing file* laporan ini bisa dilakukan untuk lebih dari satu orang. Dalam share laporan ini terdapat 3 (tiga) hak akses yaitu can *edit*, *can comment* dan *can view*. Dimana hak akses *can edit* yaitu orang yang kita *share* laporan *RinfoSheet* ini dapat melakukan perubahan/edit pada laporan, *can commen* hanya dapat *can* memberkan komentar pada *RinfoSheet* dan *can view* hanya dapat melihat laporan saja. iambar di atas merupakan tampilan *RinfoSheet* pada saat akan share laporan sebuah kotak isian yang berfungsi untuk menginput email tujuan yang akan hak ases dari laporan *RinfoSheet*, *sharing file* laporan ini bisa dilak

## **4.3 Pencapaian**

- 1. Dengan adanya implementasi ini proses pencatatan laporan penjualan barang pada Raharja Internet Cafe (RIC) dapat di lakukan secara *online,* dan bisa dilakukan dimana saja dan kapan saja, baik menggunakan komputer, *smartphone* maupun *tablet*. 1. Dengan adanya implementasi ini proses pencatatan laporan penjualan barang pada Raharja<br>Internet Cafe (RIC) dapat di lakukan secara *online*, dan bisa dilakukan dimana saja dan<br>kapan saja, baik menggunakan komputer, *sma*
- 2. Dengan adanya implementasi ini staff RIC tidak perlu khawatir jika saat penginputan 2. Dengan adanya implementasi ini staff RIC tidak perlu khawatir jika saat penginputan laporan tiba-tiba *PC* yang digunakan mati karena dengan menggunakan *RinfoSheet* akan otomatis ter-*save*.
- 3. Dengan adanya implementasi ini staff RIC tidak perlu lagi memberikan laporan kepada otomatis ter-save.<br>
3. Dengan adanya implementasi ini staff RIC tidak perlu lagi memberikan laporan kepada<br> *manager dalam bentuk kertas, karena dengan fasilitas sharefile yang dimiliki <i>RinfoSheet* staff RIC hanya perlu menambahkan email penerima di *file* yang akan di *share*.

#### **5. KESIMPULAN 5.**

Dapat disimpulkan bahwa pemanfaatan *RinfoSheet* ini bisa sangat bermanfaat bagi pencatatan Dapat disimpulkan bahwa pemanfaatan *RinfoSheet* ini bisa sangat bermanfaat bagi pencatatan laporan akuntansi. Pembuatan laporan menggunakan *RinfoSheet* ini lebih efektif di bandingkan dengan *Microsoft Excel* karena dapat diakses dan di simpan secara online jadi tidak perlu khawatir saat penginputan laporan dan tiba-tiba *PC* atau komputer mati karena dengan menggunakan *RinfoSheet* akan tersimpan secara otomatis. Pembuatan laporan bisa dilakukan dimana saja dan penginputan transaksi pun bisa setiap saat. staff RIC hanya perlu menambahkan email penerima di *file* yang akan di share.<br> **S.** KESIMPULAN<br>
Dapat disimpulkan bahwa pemanfaatan *RinfoSheet* ini bisa sangat bermanfaat bagi pencatatan<br>
laporan akuntansi. Pembuatan lap

Dengan menggunakan *RinfoSheet* juga memungkinkan untuk menshare laporan jadi saat akan memberikan laporan bulanan ke manager tidak perlu lagi untuk mencetak hasil laporan dengan Rinfosheet hanya perlu menshare laporan dengan menginputkan email tujuan dan saat share laporan terdapat juga pilihan akses yaitu *edit*, *view* dan *comment*. *Tools* lain yang ada pada *Rinfosheet* dan bisa dimanfaatkan yaitu membuat laporan dalam bentuk Grafik dan *Chart* yang sangat bermanfaat untuk mengukur grafik penjualan harian, mingguan, bulanan dan bahkan tahunan.

## **DAFTAR RUJUKAN**

- Anggraini, E. Y., Wibowo, A., & Dewi, L. P. (2017). Aplikasi Penjadwalan Tugas berbasis Mobile Device Didukung Google Task dan Google Drive. Jurnal Infra, 5(1), 107-111.
- Rahardja, Untung, Khanna Tiara, dan Ray Indra Taufik Wijaya. 2014. "Penerapan Rinfo Sebagai Media Pendukung Untuk Proses Pembelajaran Pada Perguruan Tinggi Raharja". Jurnal CCIT Vol.8 No.1 September 2014. ISSN: 1978 – 8282. Tangerang : Perguruan Tinggi Raharja
- Khanna Tiara, Erlita Rasdiana, and Nursam Somantri. "Penerapan RinfoSheet Sebagai Media Penunjang Pembuatan Laporan Untuk Mahasiswa." Technomedia Journal 1.1 (2016): 36-49.
- Handayani, Indri, Herrafika Kusumahati, Alpiah Nurul Badriah "Pemanfaatan *Google Spreadsheet* Sebagai Media Pembuatan *Dashboard* pada *Official Site iFacility* di Perguruan Tinggi" *Jurnal Ilmiah SISFOTENIKA,* Vol. 7, No. 2, Juli 2017, 177-186.
- Yulianto, Y., Alfiah, F., Harahap, E. P., Pahad, B. A., Andriyanto, A., Azhari, I. A., & Saputra, R. S. (2015). Analisa Peranan Teknologi Internet Sebagai Media Transaksi E-Commerce Dalam Meningkatkan Perkembangan Ekonomi. SEMNASTEKNOMEDIA ONLINE, 3(1), 4-1.
- Prasetyo, A., & Susanti, R. (2016). Sistem Informasi Penjualan Berbasis Web Pada PT. Cahaya Sejahtera Sentosa Blitar. Jurnal Ilmiah Teknologi Informasi Asia, 10(2), 1-16.
- Lovita, Erna "Application of "Clouds Computing" in Smes Simple Accounting Process For Effective And Efficient Efforts to Penetrate Global Markets" *Journal & Proceeding* Vol 2, No 1 (2012)
- Adelia, dan Jimmy Setiawan. 2011. Implementasi Customer Relationship Management (CRM) pada Sistem Reservasi Hotel berbasisi Website dan Desktop. Bandung: Universitas Kristen Maranatha. Vol. 6, No. 2, September 2011:113-126.
- Sri Mulyani. 2017. Analisis dan Perancangan Sistem Informasi Manajemen Keuangan Daerah: Notasi Pemodelan Unified Modeling Language (UML). Bandung: Abdi Sistematika.